# **Strumenti LAB**

## **S1 Bread-board**

La *bread-board* o *basetta sperimentale* rappresenta un mezzo affidabile e soprattutto molto comodo per realizzare montaggi, senza saldature, di circuiti anche complessi. In fig. S1 è mostrata una tipica breadboard. La basetta è provvista di una scanalatura mediana e di una serie di fori disposti secondo righe e colonne e distanziati del passo standard di 2,54 mm (0,1 pollice), tipico dei terminali dei circuiti integrati.

I cinque fori di ogni colonna sono internamente collegati fra di loro mediante una barretta metallica a molla, ma sono isolati dai fori delle colonne adiacenti e da quelli della colonna simmetrica rispetto alla scanalatura. È così possibile inserire i circuiti integrati a cavallo della scanalatura mantenendo i terminali isolati fra di loro; per ogni terminale rimangono disponibili ben quattro fori per i collegamenti con gli altri componenti del circuito.

Lungo il lato superiore e quello inferiore della basetta corrono due file di fori, raggruppati cinque a cinque. I fori di ciascuna fila sono collegati fra di loro, ma non con i fori dell'altra. Di solito la prima fila superiore costituisce la *barra dell'alimentazione*, mentre l'ultima inferiore costituisce la *barra di massa*. In alcuni tipi di bread-board le file sono interrotte a metà.

Le dimensioni dei fori sono adatte all'inserimento dei reofori dei componenti più comuni; le molle sottostanti provvedono al fissaggio meccanico e al collegamento elettrico dei terminali. I collegamenti tra i fori vanno effettuati con filo rigido di circa 0,5 mm di diametro.

Con la bread-board è possibile realizzare circuiti anche complessi purché si rispettino alcune semplici regole:

- i componenti devono essere disposti secondo uno schema ordinato e in modo da poter essere facilmente estratti e sostituiti senza dover disfare il circuito;
- non si deve forzare l'inserimento nei fori di reofori o fili troppo grossi;
- i fili di collegamento devono essere tenuti aderenti alla basetta e fatti passare attorno e non sopra i componenti.

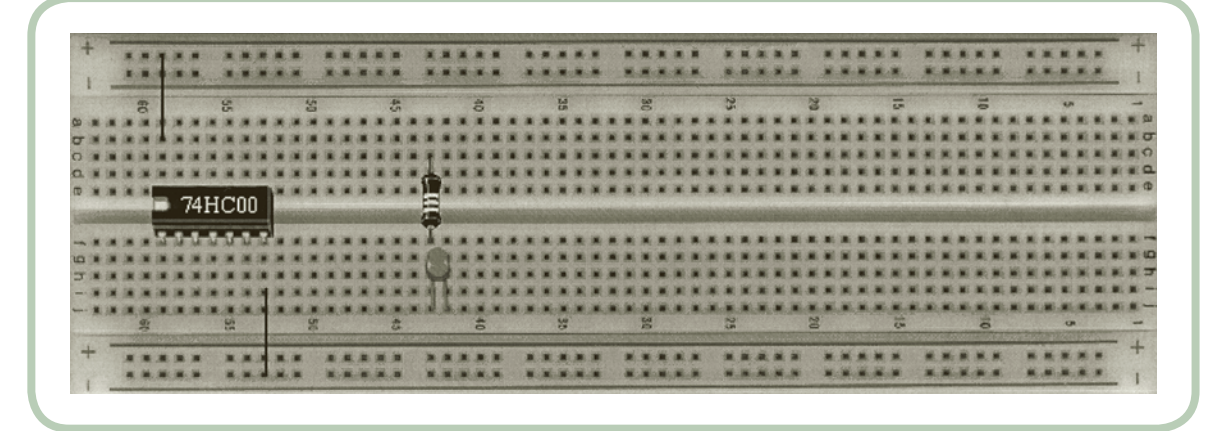

**fi g. S1**

# **S2 Multimetro**

I *multimetri* consentono di eseguire essenzialmente misure di tensione (*voltmetro*), di corrente (*milliamperometro*) e di resistenza (*ohmetro*). Di solito offrono anche la possibilità di misurare altre grandezze come la frequenza e la capacità e di verificare l'integrità di componenti quali diodi e transistori. Essi possono essere di tipo *analogico* e di tipo *digitale*. I primi, comunemente chiamati *tester*, forniscono l'indicazione della misura mediante lo spostamento di un indice su di una scala graduata. Il loro impiego si è ridotto a favore degli strumenti di tipo digitale o numerico (MMD), che forniscono la misura direttamente su un visualizzatore a LED o a cristalli liquidi. Fra i multimetri digitali si distinguono quelli *portatili* o *palmari*, alimentati a batteria e molto maneggevoli (fig. S2), e quelli *da banco* (fig. **S3**), che devono essere in genere alimentati con la tensione di rete.

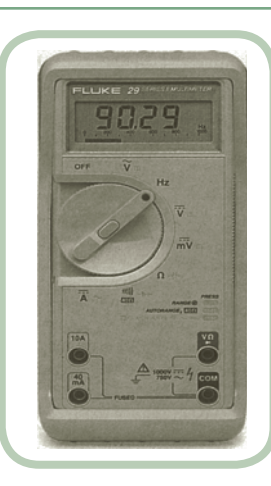

#### **fi g. S2**

Multimetro digitale palmare.

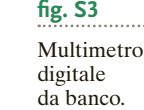

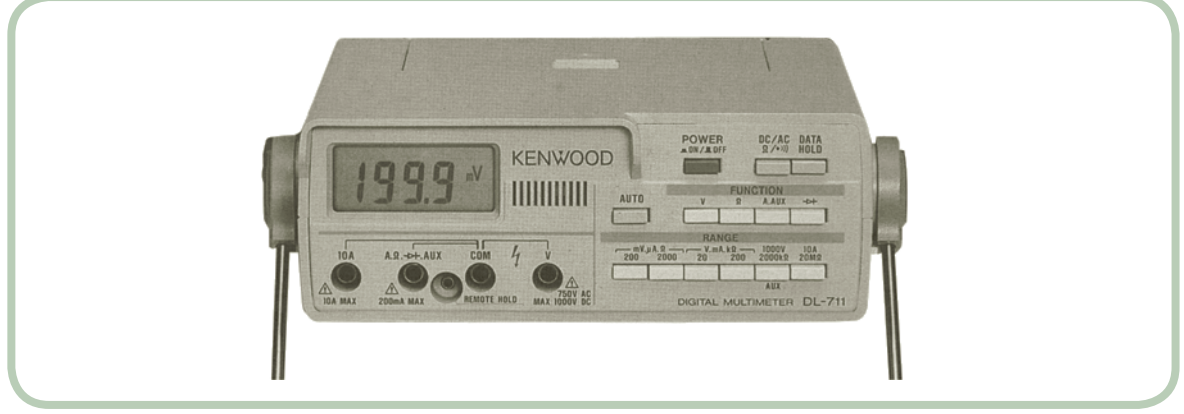

#### **Funzioni e portata**

In fig. **S4** è illustrato il pannello frontale di un MMD da banco. Si nota una serie di tasti che consentono di selezionare il *funzionamento* come V-metro, mA-metro, e Ω-metro e di predisporre il MMD per lavorare con segnali continui (DC) e alternati (AC). Una seconda serie di tasti consente di scegliere la *portata* (*range*). Anche i multimetri portatili presentano selettori, a tasti o rotativi, per la scelta della funzione e della portata.

I terminali di ingresso sono costituiti da *boccole* previste per alloggiare le due *sonde* in dotazione (normalmente una rossa e una nera) necessarie per le misure.

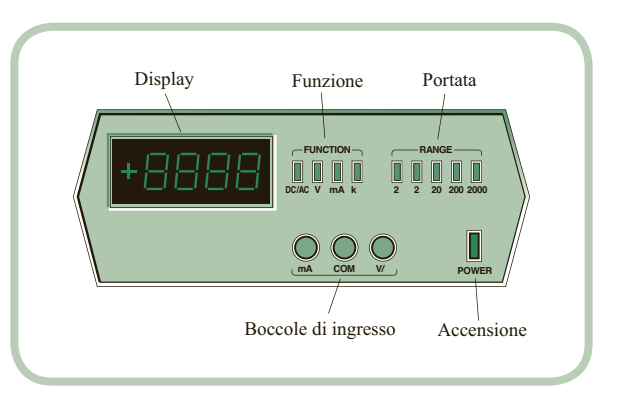

I terminali o boccole principali sono tre:

- il riferimento comune (COM), usato per tutte le misure, a cui generalmente si collega la sonda nera;
- il terminale  $V/\Omega$ , usato per misure di tensione e di resistenza (sonda rossa);
- il terminale mA, usato per misure di corrente (sonda rossa).

**Voltmetro.** Lo schema di inserzione per la misura della tensione  $V_{AB}$  fra i punti *A* e *B* di un circuito è illustrato in **fig. S5**. In questo tipo di funzionamento lo strumento può misurare tensioni continue o alternate, a seconda della selezione. Esso presenta un'elevata impedenza interna in modo che il suo inserimento nel circuito non perturbi sensibilmente la distribuzione dei potenziali effettivi del circuito e che pertanto l'*errore di consumo* si mantenga basso. In alternata la maggior parte dei multimetri fornisce il valore efficace del segnale, anche per forme d'onda non sinusoidali (multimetri *a vero valore efficace*: *true RSM*). La misura però è attendibile solo se la frequenza del segnale si mantiene all'interno di una banda specificata, di solito da pochi Hz a qualche decina di kHz. Anche se meno diffusi esistono strumenti che rilevano il valore medio o il valore di picco del segnale, ma forniscono il risultato della misura in valore efficace sfruttando opportuni fattori di conversione.

**Milliamperometro.** Lo strumento va inserito in serie nel circuito in modo che la corrente da misurare, continua o alternata, lo attraversi, come è indicato in fig. S6.

In questo tipo di funzionamento la resistenza interna dello strumento è molto bassa e varia da qualche decimo di ohm per le portate più alte alla centinaia di ohm per le più basse.

**Ohmetro.** In questo modo di funzionamento le sonde devono essere collegate come indica la fig. S7. Lo strumento impone nella resistenza *R* incognita una corrente *I* (con verso dal terminale  $V/\Omega$  al terminale COM nei MMD) di valore prefissato e dipendente dalla portata. Misurando la tensione ai capi della resistenza, il multimetro fornisce direttamente il valore di *R*. Si ricordi che per misurare il valore di un resistore inserito in un circuito, occorre sconnetterlo dal circuito, dopo aver tolto l'alimentazione.

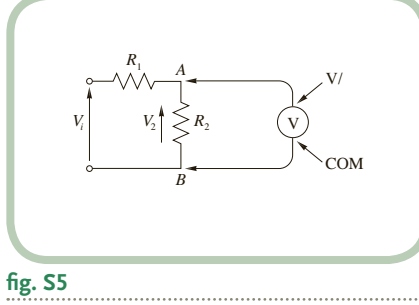

Schema di misura dell'MMD come V-metro.

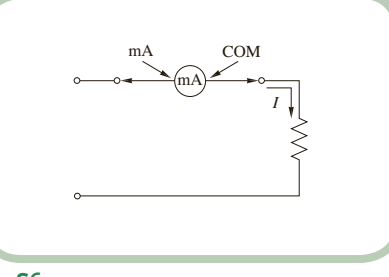

**fig. S6** Inserzione dell'MMD come mA-metro.

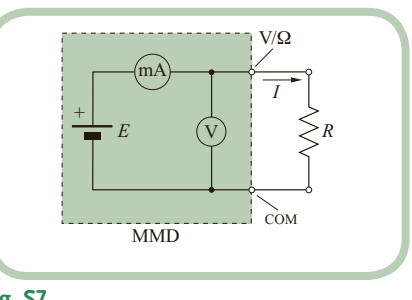

**fi g. S7**

Schema equivalente dell'MMD come  $\Omega$ -metro.

#### **fi g. S4**

Pannello frontale di un multimetro digitale.

#### **S3 Alimentatore stabilizzato**

L'*alimentatore stabilizzato* (fig. S8) fornisce la tensione continua necessaria per l'alimentazione dei circuiti elettronici. Esso converte la tensione di rete (un segnale sinusoidale alternato di frequenza 50 Hz e valore efficace 220 V) in una tensione continua, di valore compreso tra 0 V e qualche decina di volt, costante e stabile indipendentemente dalle variazioni della tensione di rete, del carico e della temperatura, fornendo al carico stesso una corrente massima limitata a valori compresi tra qualche centinaio di mA e qualche ampere.

#### **Pannello frontale**

In fig. S9 è illustrato il pannello frontale di un alimentatore stabilizzato. Si notano due terminali di uscita a boccola, il *polo positivo* ( + ) e quello *negativo*  $(-)$ , isolati sia dalla rete sia dal contenitore. In genere è presente un terzo terminale (contrassegnato con il simbolo di terra o con gnd come in fig. S8) collegato al contenitore e quindi, attraverso il cavo di alimentazione, alla terra dell'impianto di distribuzione.

L'alimentatore è provvisto di due manopole. La prima (VOLTAge) consente di variare la tensione presente sui terminali di uscita. La seconda (CURRENT) consente di regolare il valore massimo della corrente che può essere erogata dall'alimentatore al carico. Se la richiesta di corrente supera il limite impostato, interviene un circuito limitatore interno e la tensione si abbassa automaticamente. Generalmente un LED (indicato con CC in fig. S9) si accende segnalando l'intervento della limitazione, il cui scopo è di evitare, in caso di cortocircuito o di eccesso di corrente, danneggiamenti allo strumento e al circuito alimentato.

I valori della tensione e della corrente fornite sono costantemente segnalati mediante indicatori digitali o, più spesso, analogici.

**fi g. S8** Alimentatore stabilizzato da laboratorio.

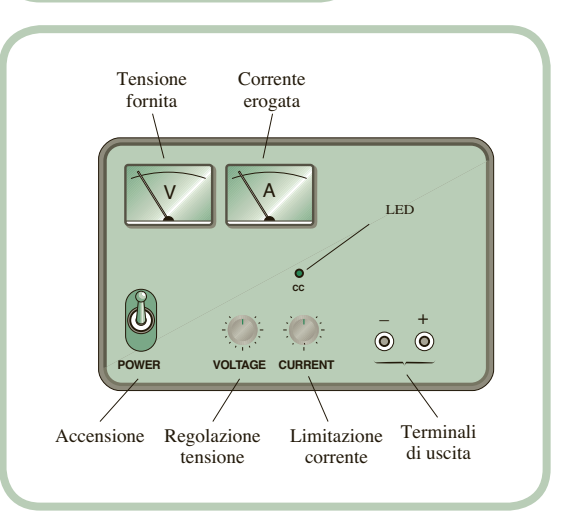

#### **Tensioni fornite**

Nella maggior parte dei casi gli alimentatori da laboratorio presentano uscite multiple; tipico è il caso di tre uscite, due delle quali forniscono per esempio tensioni da 0 a 30 V con corrente massima 1 A e la terza una tensione da 0 a 7 V con 3 A di corrente massima. Talvolta è anche disponibile un'uscita con tensione fissa di 5 V adatta ad alimentare i circuiti TTL.

In alcuni alimentatori a più uscite è previsto il funzionamento *tracking*, grazie al quale le tensioni di una coppia di uscite assumono lo stesso valore e possono essere regolate tramite un'unica manopola, consentendo la facile realizzazione di tensioni duali, per esempio +12 e  $-12$  V.

#### **Collegamenti**

Alimentazione singola. In fig. S10 sono illustrati i collegamenti da effettuare per applicare a un dato circuito una singola alimentazione. Il terminale *B*, che costituisce la massa di riferimento del circuito, viene connesso al terminale - dell'alimentatore mentre al terminale + viene collegato il morsetto *<sup>A</sup>* del circuito.

**Collegamento serie.** In alcuni casi può essere necessario collegare in serie due alimentatori, per raggiungere per esempio tensioni più elevate. In **fig. S11** è illustrato il collegamento realizzato facendo uso di un alimentatore doppio.

Alimentazione duale. Per ottenere tensioni duali (p. es.  $\pm 12$  V) disponendo di due alimentazioni indipendenti, anche fornite dallo stesso alimentatore, occorre effettuare i collegamenti illustrati in fig. S12. Il morsetto *C* risulta essere il riferimento comune o massa per il circuito.

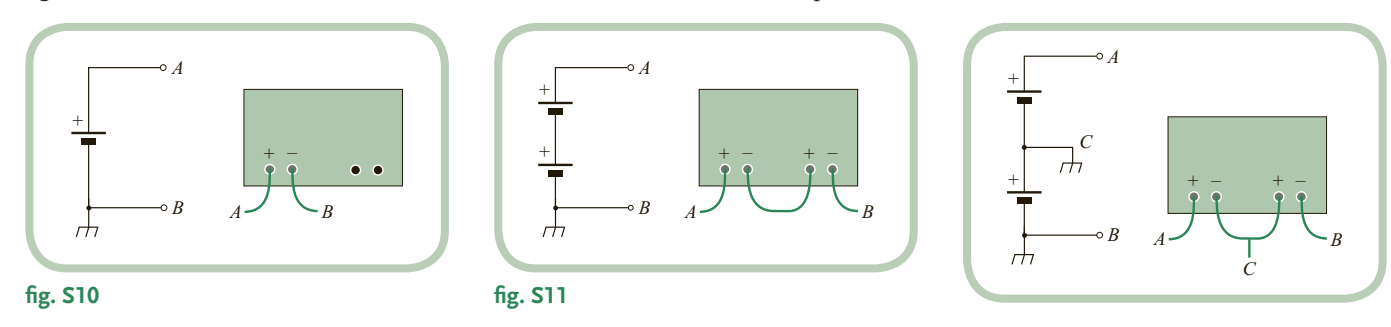

**fi g. S12**

Pannello frontale di un alimentatore stabilizzato.

### **S4 Generatore di segnale**

I generatori di segnale di bassa frequenza, detti anche *generatori di funzioni* (fig. S13), forniscono segnali in tensione con varie forme d'onda, essenzialmente sinusoidale, quadra, triangolare, in una gamma di frequenze compresa tra frazioni di Hz e una decina di MHz.

#### **Pannello frontale**

In fig. S14 è illustrato il pannello frontale di un generatore di funzioni tipico. Il disegno pone in evidenza gli elementi principali che consentono di variare il tipo e le caratteristiche della forma d'onda desiderata.

**Funzioni.** Un selettore, a tasti o rotativo, consente di selezionare la forma d'onda, come si è detto, sinusoidale, quadra o triangolare.

**Frequenza.** La selezione della frequenza del segnale viene effettuata per mezzo di due selettori, uno a scatti per la scelta del campo di frequenza, uno rotativo per la regolazione fine. Il valore selezionato è rilevabile direttamente sulle manopole e sui tasti di selezione. In molti strumenti è anche presente un visualizzatore numerico posto sul pannello frontale.

**Ampiezza.** Anche l'ampiezza del segnale è controllata mediante due selettori. Una manopola consente di variare con continuità l'ampiezza mentre un selettore a scatti provvede ad attenuare il segnale (attenuazione di  $-10$  dB,  $-20$  dB ecc.). I valori di tensione disponibili sono in genere compresi fra qualche mV e 20  $V_{pp}$  a vuoto.

L'impedenza di uscita (l'equivalente della resistenza interna) è tipicamente 50  $\Omega$  (oppure 600  $\Omega$ ).

**Componente continua.** I segnali forniti sono periodici alternati. È tuttavia possibile inserire una componente continua (dc offset) di entità regolabile, in modo da ottenere segnali non simmetrici rispetto allo zero di riferimento.

**Uscita.** Il segnale di uscita è in genere disponibile su *connettore* BNC; si noti che il conduttore esterno di questo connettore è collegato al telaio dello strumento e, attraverso questo, al filo di terra del cavo di alimentazione.

In certi casi è disponibile un'uscita supplementare che fornisce segnali con forme e ampiezze standardizzate per usi specifici, per esempio l'onda quadra da 0 a 5 V per pilotare circuiti TTL.

#### **Funzioni speciali**

I generatori di funzione, anche di media qualità, consentono di elaborare le forme d'onda fondamentali in modo da fornire segnali particolari.

**Controllo di simmetria.** Permette di regolare la simmetria dei segnali generati. Così, per esempio, variando il duty cycle dell'onda quadra si ottiene un'onda rettangolare o impulsiva, mentre dall'onda triangolare si ricava un segnale che presenta rampe di salita e discesa con inclinazione e durata differenti.

**Modulazione di ampiezza.** Molti tipi di generatori forniscono segnali modulati in ampiezza con profondità di modulazione regolabile.

**Sweep e modulazione di frequenza.** Alcuni strumenti forniscono forme d'onda con frequenza variabile, in una gamma di qualche decade, in modo automatico e lineare.

**Trigger, Gate, Burst.** In questi modi di funzionamento l'oscillazione non è continua ma avviene solamente su comando.

Nel modo *trigger* si ottiene un solo periodo dell'onda in sincronismo con un segnale di comando.

Nel modo *burst* è possibile selezionare il numero di periodi. Così vengono generati, a intervalli regolari, «pacchetti» di una determinata forma d'onda.

Nel funzionamento *gate* infine viene generato un segnale che ha inizio con il fronte di salita del segnale di comando, detto appunto *gate*, e termina con il suo fronte di discesa.

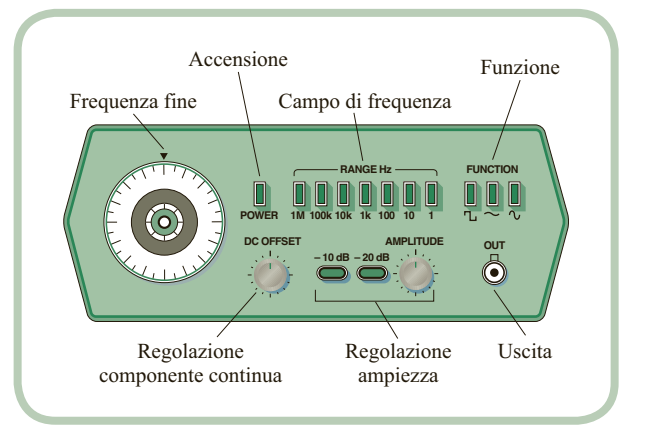

Generatore di funzioni.

**fi g. S13**

**fig. S14** Pannello frontale di un generatore di funzioni.

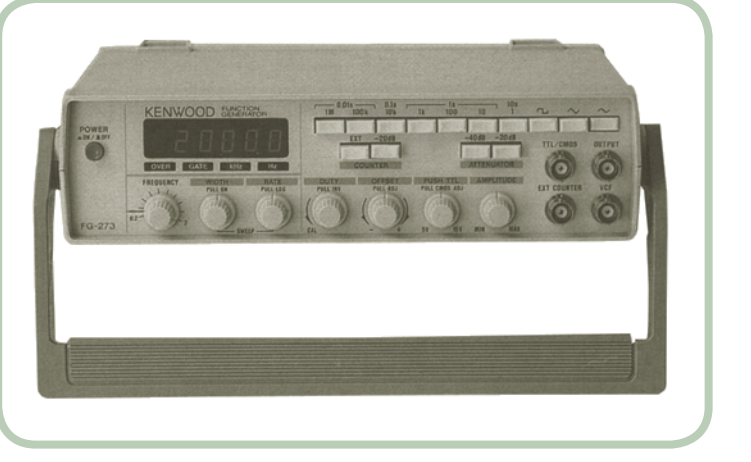

# **S5 Oscilloscopio**

L'*oscilloscopio* consente di visualizzare sullo schermo di un tubo a raggi catodici (CRT: *cathode-ray tube*) la forma d'onda di un segnale in tensione prelevato mediante una sonda (*probe*). In questa scheda si farà preciso riferimento all'oscilloscopio classico, ossia a quello *analogico* (fig. **S15**), strumento validissimo e utilizzato in un'infinità di occasioni, che presenta tuttavia un limite: è in grado di visualizzare solamente segnali continui o periodici. Per visualizzare i segnali non periodici, per esempio i transitori, occorre prima renderli ripetitivi, il che non è sempre possibile. Anche per questo motivo sono sempre più diffusi oscilloscopi di tipo *digitale* dotati

di memoria (*digital storage oscilloscope*), in grado di catturare, memorizzare e restituire immagini di forme d'onda anche non periodiche.

 $\bullet$   $\bullet$ 

**fi g. S15** Oscilloscopio.

#### **Pannello frontale**

In **fig. S16** è riportato il disegno del pannello frontale di un oscilloscopio tipico, in cui sono posti in evidenza i comandi e le regolazioni principali.

**Schermo.** Si deve considerare lo schermo come un piano cartesiano in cui l'asse orizzontale è l'asse dei tempi e quello verticale l'asse delle tensioni. Esso è suddiviso da un reticolo di linee orizzontali e verticali, le *divisioni*. I due assi centrali portano ulteriori tacche per facilitare la lettura. Al di sotto dello schermo sono poste le manopole per la regolazione dell'intensità luminosa (inten), per la messa a fuoco della traccia (FOCUS) e per l'illuminazione dello schermo (ILLUM).

**Sezione di ingresso.** In un oscilloscopio *a doppia traccia* (o a *due canali*: *channel*), che costituisce il tipo più comune, questa sezione è costituita da due parti analoghe, CH1 e CH2, relative ai due segnali che possono essere visualizzati contemporaneamente. Gli ingressi, a connettore BNC, presentano resistenza elevata, solitamente 1 M $\Omega$ . La manopola voltrs/piv consente di ingrandire o ridurre l'immagine sullo schermo: nel disegno, per esempio, la forma d'onda presenta un'ampiezza picco-picco di 6 divisioni; se la manopola è impostata su 2 V/div, significa che il segnale ha un'ampiezza picco-picco di  $2 \times 6 = 12$  V.

Una manopola coassiale con la precedente consente la regolazione fine: per una lettura corretta dell'ampiezza occorre che questa si trovi nella posizione di *calibratura* (cal).

La manopola position consente invece lo spostamento verticale dell'immagine relativa a ciascun canale.

Un selettore a tre posizioni permette di scegliere fra diverse modalità di visualizzazione e precisamente:

visualizzare l'intero segnale (DC);

Petrini © 2012 - De Agostini Scuola SpA - Novara

Petrini © 2012 - De Agostini Scuola SpA - Novara

- eliminare il segnale (GND) mostrando solo una traccia orizzontale che costituisce il riferimento (linea dello zero) e che può essere spostata a piacere con la manopola position;
- eliminare l'eventuale componente continua (ac), quando si debbano per esempio visualizzare segnali di piccola ampiezza sovrapposti a componenti continue elevate.

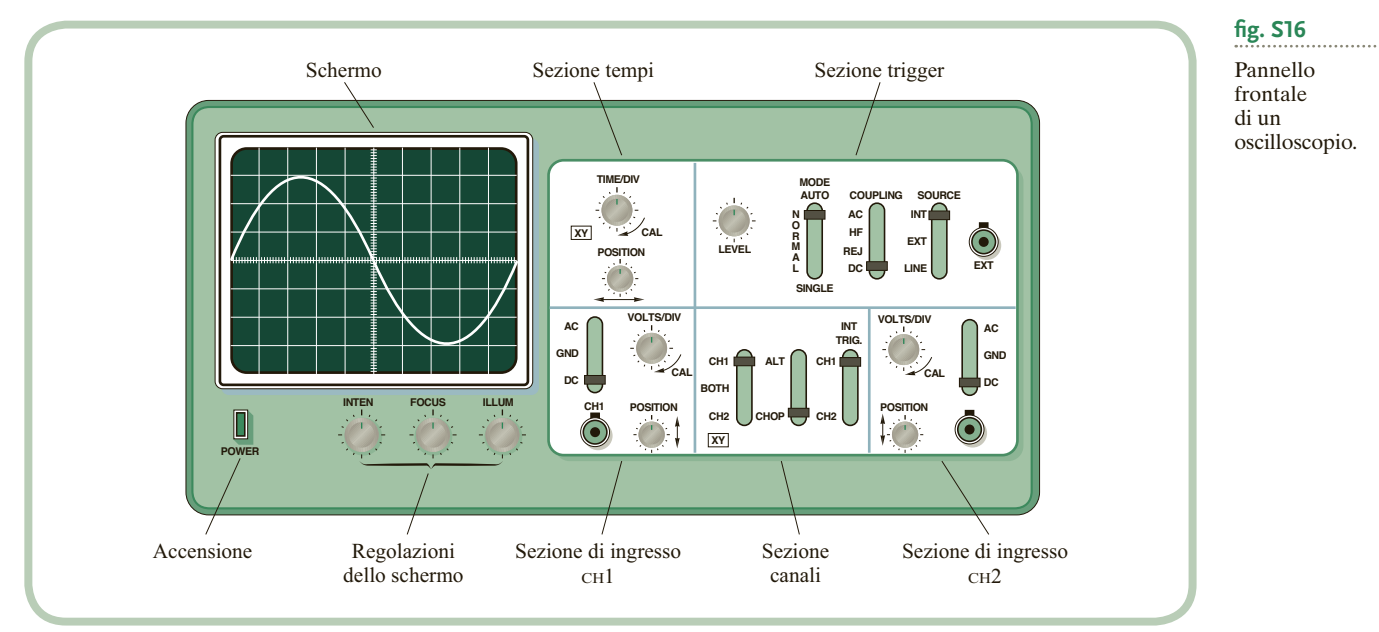

**Sezione tempi.** Essenzialmente è costituita da una manopola che consente di variare la scala dell'asse orizzontale. Nella posizione 0,1 msYdiv, per esempio, una divisione corrisponde a 0,1 ms; pertanto si deduce che la forma d'onda del disegno di fig. S16 presenta un periodo pari a 10 div $\times$ 0,1 ms/div = 1 ms e quindi una frequenza di 1 kHz. Anche per la scala dei tempi per ottenere una misura corretta occorre che la manopola di regolazione fine sia in posizione cal.

Nella posizione xy, il segnale base dei tempi viene escluso; in questo caso la deflessione orizzontale viene a dipendere dalla tensione applicata al canale CH1 mentre quella verticale dipende dal segnale su CH2. In questo modo lo schermo dell'oscilloscopio diventa un vero e proprio piano cartesiano sul quale il fascio elettronico disegna punti le cui coordinate sono proporzionali, istante per istante, ai valori dei due segnali di ingresso.

**Sezione di trigger.** La funzione del trigger è fondamentale per la corretta visualizzazione dei segnali. Nel CTR infatti, il fascio di elettroni che produce il punto luminoso risulta contemporaneamente soggetto a una deflessione orizzontale e a una verticale. La deflessione orizzontale trasla il fascio elettronico periodicamente e linearmente dal lato sinistro dello schermo a quello destro. La deflessione verticale, prodotta dal segnale da visualizzare, fa compiere al fascio una traslazione verticale proporzionale al segnale stesso. La composizione dei due movimenti fa sì che il fascio elettronico disegni sullo schermo una traccia, che riproduce il segnale da visualizzare e persiste per un breve tempo.

Come si è detto, la deflessione orizzontale è periodica: quando il punto luminoso è arrivato all'estremità destra dello schermo, il fascio elettronico viene interrotto e riportato rapidamente al lato di partenza, dove rimane in attesa di iniziare una nuova deflessione. Ciascuna di queste deflessioni prende il nome di *esplorazione* o *spazzolata* (*sweep*) ed è attivata da un segnale di comando detto appunto *segnale di trigger*. Per avere una corretta visualizzazione, occorre che la traccia prodotta sullo schermo si sovrapponga esattamente alla traccia generata nella spazzolata precedente. In altri termini, occorre che il segnale di trigger intervenga quando il segnale di ingresso è giunto esattamente allo stesso livello in corrispondenza del quale era partita la spazzolata precedente. Se infatti le esplorazioni iniziano in corrispondenza di livelli del segnale di ingresso differenti, sullo schermo appaiono tante tracce che danno l'impressione di scorrere in modo confuso; comunemente si dice che l'immagine «scappa perché non è triggerata». I principali comandi di questa sezione sono i seguenti.

- Il selettore source, che seleziona il segnale di trigger. Nella posizione int, la più usata, funge da trigger il segnale presente su uno dei due canali, CH1 o CH2; la scelta del canale è determinata dal selettore INT TRIG compreso nella sezione Selezione Canali. Nelle posizioni EXT e LINE invece il segnale di trigger è rispettivamente quello applicato all'apposito ingresso ext oppure un segnale derivato dalla tensione di rete.
- La manopola level stabilisce il livello del segnale di trigger in corrispondenza del quale deve iniziare la spazzolata. Se il livello impostato supera l'ampiezza del segnale di trigger, la spazzolata parte automaticamente senza rispettare alcun sincronismo con il segnale e l'immagine scorre in modo confuso sullo schermo.
- La regolazione hold off, non indicata nel disegno di fig. S16, consente di variare l'intervallo fra una spazzolata e la successiva; essa viene usata per stabilizzare l'immagine di segnali particolari quali per esempio alcuni segnali digitali.
- Il selettore coupling consente di effettuare alcune elaborazioni sul segnale di trigger. Nella posizione ac il segnale di trigger viene privato della sua componente continua; nella posizione hf-rej viene ripulito dalle componenti ad alta frequenza; nella posizione dc infine viene lasciato inalterato.
- Il selettore mode determina le modalità con cui viene attivata la spazzolata. In auto (automatico) questa si muove anche in assenza del segnale di ingresso; in questo caso sullo schermo appare una traccia orizzontale. Nella posizione normal, invece, in assenza del segnale di ingresso non si ha alcuna visualizzazione. Il funzionamento single infine predispone per una sola spazzolata alla volta, comandata tramite un pulsante.

**Selezione canali.** In fig. S16 si notano, fra le due sezioni di ingresso, alcuni comandi per la selezione dei canali. Del selettore INT TRIG si è già detto in precedenza a proposito del segnale di trigger.

Il selettore più a sinistra consente di visualizzare il segnale presente sul canale 1 (CH1) oppure quello sul canale 2 (CH2) oppure entrambi (both). Un'ultima posizione si riferisce alla modalità di visualizzazione xy, già descritta nel par. Sezione tempi. Il selettore centrale, se portato nella posizione alt (*alternate*), fa sì che i due segnali vengano visualizzati alternativamente, uno per spazzolata.

Nel modo chop (*chopper*) i due segnali sono visualizzati praticamente in contemporanea; più esattamente per un breve intervallo di tempo viene visualizzato un tratto del primo segnale, poi un tratto del secondo, e così via fino alla fine della spazzolata. La commutazione da un segnale all'altro avviene con frequenza dell'ordine del centinaio di kHz e la forma d'onda, benché a tratti, appare continua grazie alla persistenza dell'immagine. In linea di massima sotto i 500 Hz occorre lavorare in modo chop, sopra i 30 kHz è necessario scegliere il modo alt, per le frequenze intermedie i due modi operativi sono sostanzialmente equivalenti per quanto riguarda la bontà dell'immagine.

#### **Sonda**

I segnali da visualizzare, specie se di bassa frequenza, possono essere applicati mediante normali cavetti usando un *adattatore* BNC. È però di solito preferibile utilizzare un'apposita *sonda* (*probe*). Essa è costituita da un primo terminale, il *puntale*, sovente provvisto di un gancio per facilitare l'inserimento nel circuito, e da un secondo terminale, munito di *pinza a coccodrillo*, da collegare alla massa del circuito sotto esame. I terminali si collegano tramite cavo coassiale al connettore di ingresso dell'oscilloscopio. Si vengono così a formare le connessioni illustrate in **fig. S17**; la pinza risulta collegata al telaio dello strumento e da questo, tramite il cavo di alimentazione, alla terra dell'impianto.

Normalmente la sonda è provvista di un *selettore* a due posizioni; nella prima (  $\times$  1) lascia inalterato il segnale, nella seconda  $(\times 10)$  lo attenua di dieci volte e contemporaneamente eleva l'impedenza di ingresso del canale a 10  $M\Omega$ .

#### **ESEMPIO 1**

Considerando la forma d'onda illustrata in fig. S18, si valuti l'ampiezza e il periodo delle due forme d'onda e lo sfasamento relativo.

Si supponga che i selettori voltrs/piv di entrambi i canali siano regolati a 5 V/div, che sia stato scelto il modo DC e che il selettore TIME/DIV sia impostato a 0,1 ms/div. Inoltre i livelli di riferimento di entrambi i canali siano coincidenti e posti al centro dello schermo.

Infine che come segnale di trigger sia stato scelto il canale CH1 a cui è applicato il segnale maggiore.

#### **SOLUZIONE**

- <sup>z</sup> L'ampiezza picco-picco del segnale maggiore è pari a 6 div  $\times$  5 V/div = 30 V e il segnale varia fra -15 V e +15 V. Viceversa l'ampiezza picco-picco del secondo segnale risulta pari a 20 V.
- <sup>z</sup> Il periodo dei due segnali, calcolato considerando i punti di intersezione della traccia con il livello di riferimento, risulta pari a 8 div  $\times$  0,1 ms/div = 800 µs. La frequenza risulta pari a 1,25 kHz.
- I due segnali sono sfasati di 100 µs e quindi di  $360^\circ \times \frac{100\,\mu}{800\,\mu}$  $360^\circ \times \frac{100 \text{ }\mu\text{s}}{800 \text{ }\mu\text{s}} = 45^\circ$ ; precisamente il segnale più
- ampio è in ritardo di 45°.

## **S6 Programmatore di PIC**

Sono disponibili in commercio programmatori di PIC di vario tipo; di seguito si fa riferimento al PICSTART Plus (fig. S19), che viene fornito dalla Microchip nel kit del sistema di sviluppo MPLAB. Il programmatore, dotato di apposito alimentatore, viene collegato a una delle porte seriali del personal computer su cui è stato installato MPLAB (fig. S20).

# Cavo di alimentazione Connettore BNC Sonda

**fi g. S17**

Connessione tra la pinza di massa della sonda e il filo di terra.

**fi g. S18**

Due segnali all'oscilloscopio.

**fi g. S20**

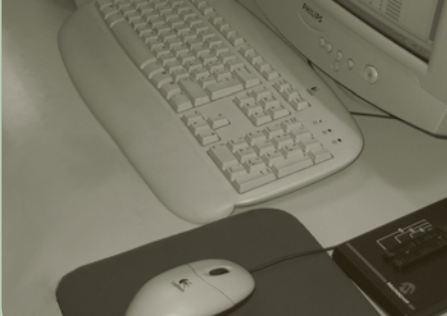

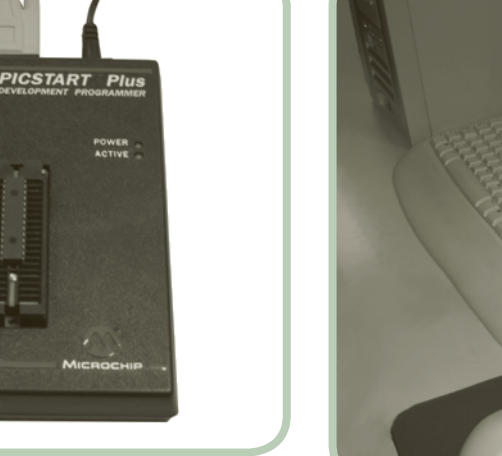

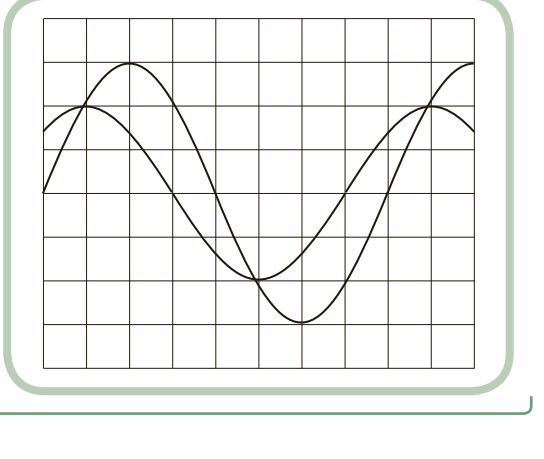

Dopo aver editato, assemblato, simulato ed eseguito il debug del programma, nel PC è pronto il file oggetto da riversare nella memoria di programma del PIC, che deve essere inserito nell'apposito zoccolo zif di cui è fornito il programmatore.

A questo punto si procede selezionando dalla barra di menu di MPLAB dapprima i comandi **Programmer** " **Select Programmer** " **PICSTART Plus** e poi **Programmer** " **Enable Programmer***.*

Successivamente si seleziona il tipo di PIC tramite il comando da menu Configure  $\rightarrow$  Select  $\rightarrow$ **Device** e si impostano i bit di configurazione tramite **Configure** " **Configuration Bit**. In particolare si seleziona la tipologia del clock (*RC*, *LP*, *XT*, *HS*) secondo quanto si è visto nel par. 10.2 del Volume (con quarzo da 4 MHz si scelga *XT* ) e normalmente si pongono in off le altre opzioni, in particolare la *Code Protection*.

Tramite il comando **Programmer** " **Setting** conviene ancora inserire l'indirizzo di inizio (generalmente 000h) e di fine del settore della memoria programma occupato dal file oggetto. Questi due valori possono essere conosciuti con precisione visualizzando la memoria di programma tramite i comandi **View** " **Program Memory**. Infine tramite **Programmer** " **Program** si dà inizio alla programmazione del PIC.

#### **S7 Resistori**

Questi componenti elettrici sono in grado di concentrare in piccolo spazio valori di resistenza che possono andare dai mX ai MX. I più usati a livello di laboratorio sono resistori *a strato* (*film resistor*) provvisti di terminali adatti all'inserimento in circuito stampato e quindi in bread-board.

**Parametri.** I principali parametri dei resistori sono: la *resistenza nominale*, la *tolleranza* e la *potenza dissipabile*. Normalmente in laboratorio si usano resistori di potenza  $\frac{1}{8}$ ,  $\frac{1}{4}$ ,  $\frac{1}{2}$  **W** con tolleranza del 5%.

**Valori.** I valori di resistenza disponibili in commercio sono standardizzati secondo diverse *serie*, la più diffusa delle quali è la E12, che comprende per ogni decade 12 valori. Nella **tab. 1** sono indicati i valori della decade da 10 a 100  $\Omega$ . Per ottenere i valori delle altre decadi si moltiplicano semplicemente i valori riportati in tabella per potenze positive o negative di 10.

Pertanto nella serie E12 si troveranno resistori, per esempio, da 18  $\Omega$ , 47  $\Omega$ , 1,2  $\Omega$ , 82  $\Omega$ , 1,5  $\Omega$ , 2,2  $\Omega$ , 33  $\Omega$  ecc., ma non resistori da 16  $\Omega$ , 200  $\Omega$ , 130 k $\Omega$ , 1,1 m $\Omega$  ecc.

#### **tab. 1**

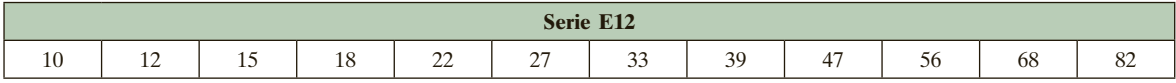

**Codice dei colori.** Il valore nominale e la tolleranza vengono normalmente indicati sul resistore con *bande colorate* secondo il cosiddetto *codice dei colori*. In quello più diffuso a quattro bande, le prime due rappresentano le due cifre del valore nominale, la terza il fattore moltiplicativo e la quarta la tolleranza, secondo la corrispondenza indicata in **fig. S21** (*vedi* CodCol.exe). Così le bande:

arancio, bianco, giallo, oro indicano una resistenza di  $39 \times 10^4 = 390 \text{ k}\Omega \pm 5\%$ <br>marrone, rosso, oro, rosso indicano una resistenza di  $12 \times 10^{-1} = 1.2 \Omega \pm 2\%$ marrone, rosso, oro, rosso indicano una resistenza di

giallo, viola, rosso, oro indicano una resistenza di  $47 \times 10^2 = 4700 \Omega = 4.7 \text{ k}\Omega \pm 5\%$ <br>arancio, bianco, giallo, oro indicano una resistenza di  $39 \times 10^4 = 390 \text{ k}\Omega \pm 5\%$ 

**fi g. S21**

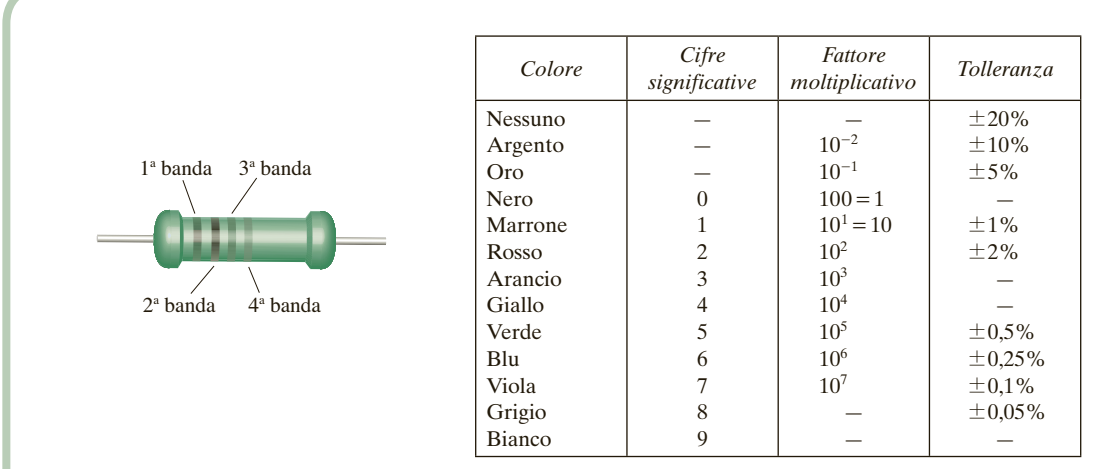